# Łukasz Peta

# **VS** wodmik **00 Ado Z** PIZA

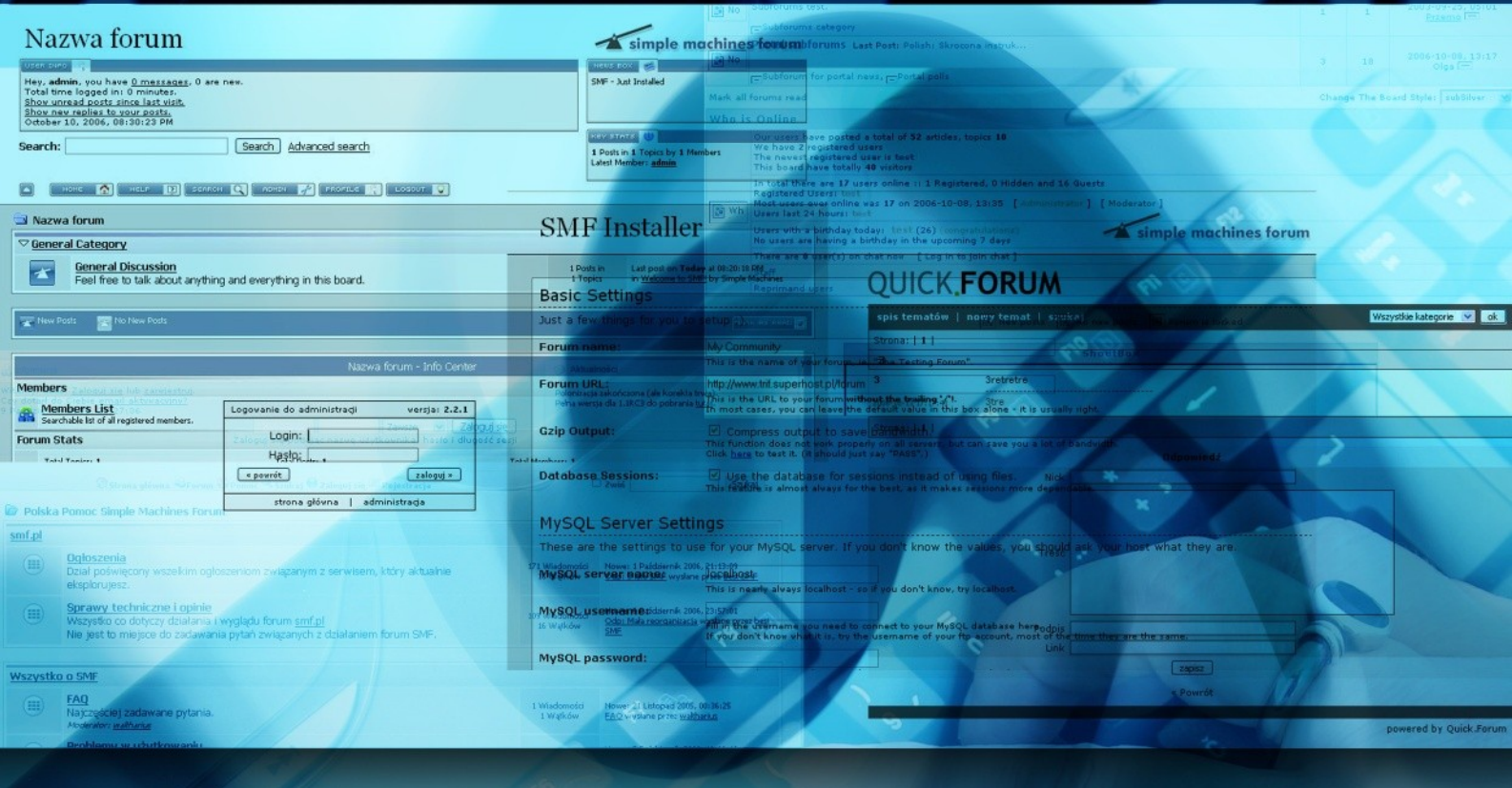

# Jak wybrać, zainstalować prowadzić popularne forum dyskusyjne?

Niniejszy **darmowy** ebook zawiera fragment pełnej wersji pod tytułem: [Forum dyskusyjne - przewodnik od A do Z](http://forum-dyskusyjne.zlotemysli.pl/jimi0,1/)

Aby przeczytać informacje o pełnej wersji, [kliknij tutaj](http://forum-dyskusyjne.zlotemysli.pl/jimi0,1/)

#### **Darmowa publikacja** dostarczona przez [ZloteMysli.pl](http://www.zlotemysli.pl/jimi0,1/)

**Niniejsza publikacja może być kopiowana, oraz dowolnie rozprowadzana tylko i wyłącznie w formie dostarczonej przez Wydawcę. Zabronione są jakiekolwiek zmiany w zawartości publikacji bez pisemnej zgody wydawcy. Zabrania się jej odsprzedaży, zgodnie z [regulaminem Wydawnictwa Złote Myśli.](http://www.zlotemysli.pl/jimi0,1/?c=regulamin)**

© Copyright for Polish edition by [ZloteMysli.pl](http://www.zlotemysli.pl/jimi0,1/) Data: 16.11.2006 Tytuł: [Forum dyskusyjne - przewodnik od A do Z](http://hyip.zlotemysli.pljimi0,1/) Autor: Łukasz Peta

Projekt okładki: Marzena Osuchowicz Korekta: Sylwia Fortuna Skład: Anna Grabka

Internetowe Wydawnictwo Złote Myśli Netina Sp. z o. o. ul. Daszyńskiego 5 44-100 Gliwice WWW: [www.ZloteMysli.pl](http://www.zlotemysli.pl/jimi0,1/) EMAIL: [kontakt@zlotemysli.pl](mailto:kontakt@zlotemysli.pl)

**Wszelkie prawa zastrzeżone. All rights reserved.**

*Seek first to understand, then to be understood...*

## **SPIS TREŚCI**

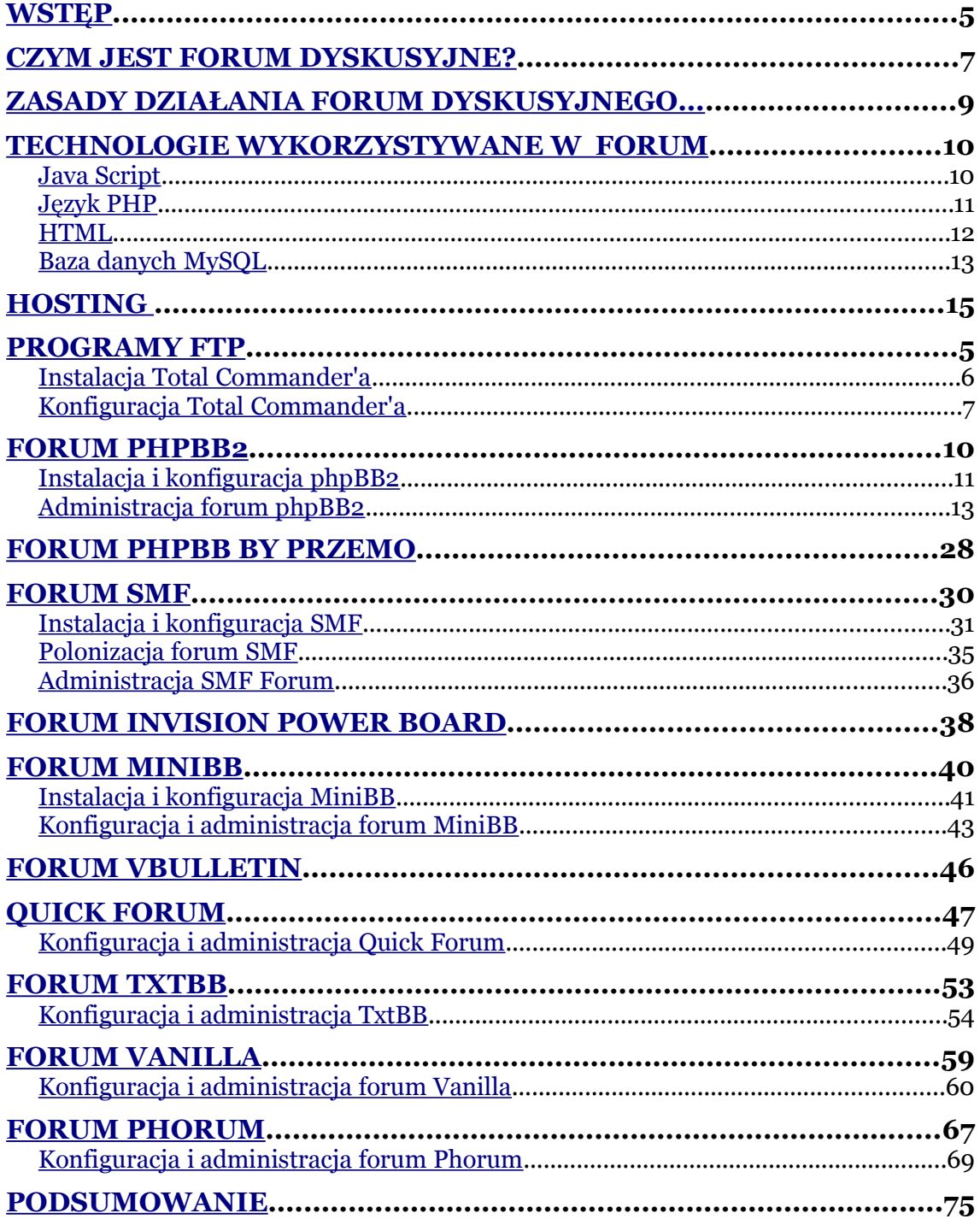

Programy FTP

# <span id="page-4-0"></span>**Programy FTP**

Kolejnym ważnym krokiem do stworzenia naszego forum prócz hostingu internetowego jest program do umieszczania naszych plików (skryptów) na naszym serwerze – tzw. program FTP.

Na rynku istnieje wiele tego rodzaju programów. Najbardziej popularne to:

- Total Commander ( [http://www.ghisler.com](http://www.ghisler.com/) )
- CuteFTP ( [http://www.cuteftp.com\)](http://www.cuteftp.com/)
- FileZilla [\(http://filezilla.sourceforge.net/\)](http://filezilla.sourceforge.net/)
- FlashFXP [\(http://www.flashfxp.prv.pl\)](http://www.flashfxp.prv.pl/)
- SmartFTP ( [http://www.smartftp.com\)](http://www.smartftp.com/)
- Staff-FTP ( [http://www.staff-ftp.com\)](http://www.staff-ftp.com/)

Większość dzisiejszych przeglądarek internetowych posiada także wbudowane funkcje obsługi FTP.

My się skoncentrujemy w tej książce na programie Total Commander ze względu na jego popularność, mnogość funkcji oraz prostotę obsługi.

Wersję demonstracyjną (taka praktycznie nam wystarczy) możemy pobrać ze strony: [http://www.ghisler.com](http://www.ghisler.com/)

## <span id="page-5-0"></span>**Instalacja Total Commander'a**

Na początek ściągamy plik instalacyjny ze strony producenta, a następnie go uruchamiamy. Plik jest mały, tak więc nie powinno być problemów ze ściągnięciem go z Internetu (zajmuje około 1,6 MB).

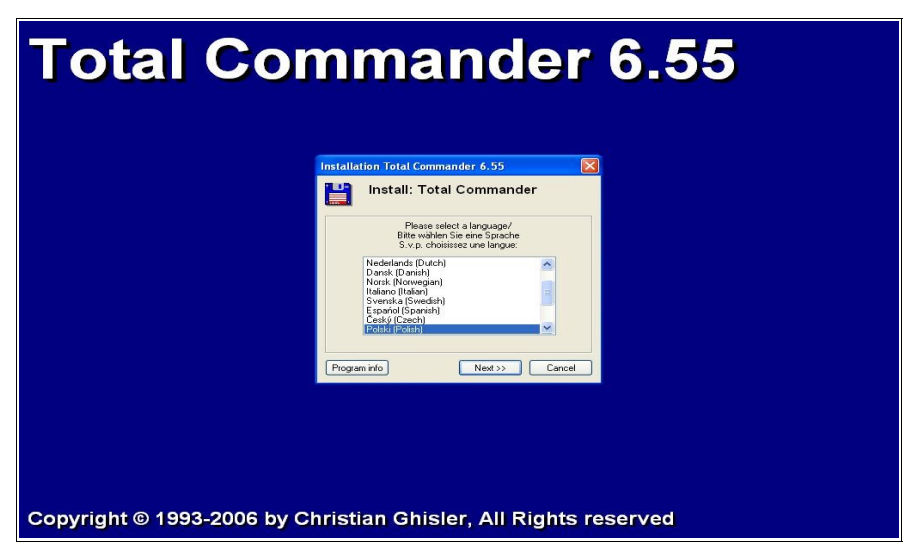

*Rysunek 1. Okno powitalne instalatora Total Commander'a*

Po uruchomieniu instalatora programu Total Commander pokaże się nam okienko powitalne z możliwością wyboru języka, w jakim będzie pracował program – jest język polski. Po wybraniu języka klikamy przycisk "Next". Następnie instalator zapyta nas, czy chcemy także zainstalować inne języki prócz wybranego wcześniej.

 $\bullet$  str.  $7$ 

Instalacja Total Commander'a

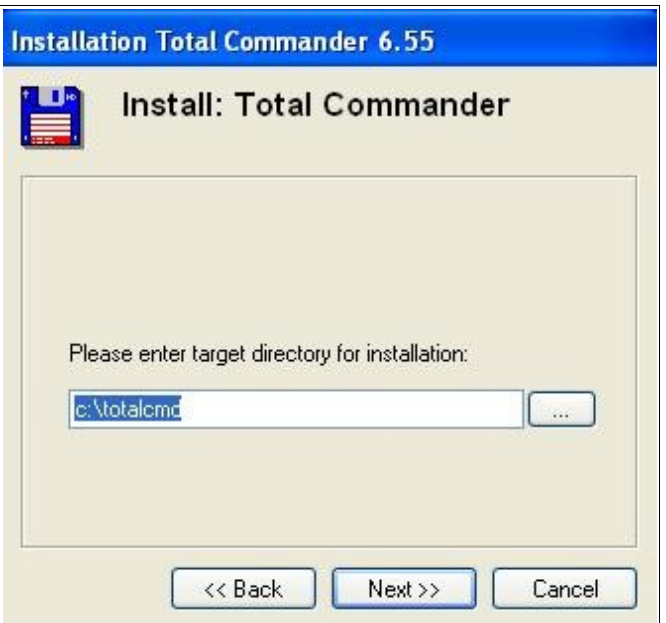

*Rysunek 2. Ścieżka do instalacji programu.*

W kolejnym kroku instalator zapyta nas gdzie chcemy zainstalować program. Domyślnie jest to c:\totalcmd. Po wybraniu ścieżki instalacji programu klikamy w następnych krokach na "Next". Po zakończeniu instalacji program jest gotowy do użycia.

#### <span id="page-6-0"></span>**Konfiguracja Total Commander'a**

Aby skonfigurować program Total Commander do pracy z naszym serwerem należy skorzystać z menu Sieć-> FTP Połączenie.

Konfiguracja Total Commander'a

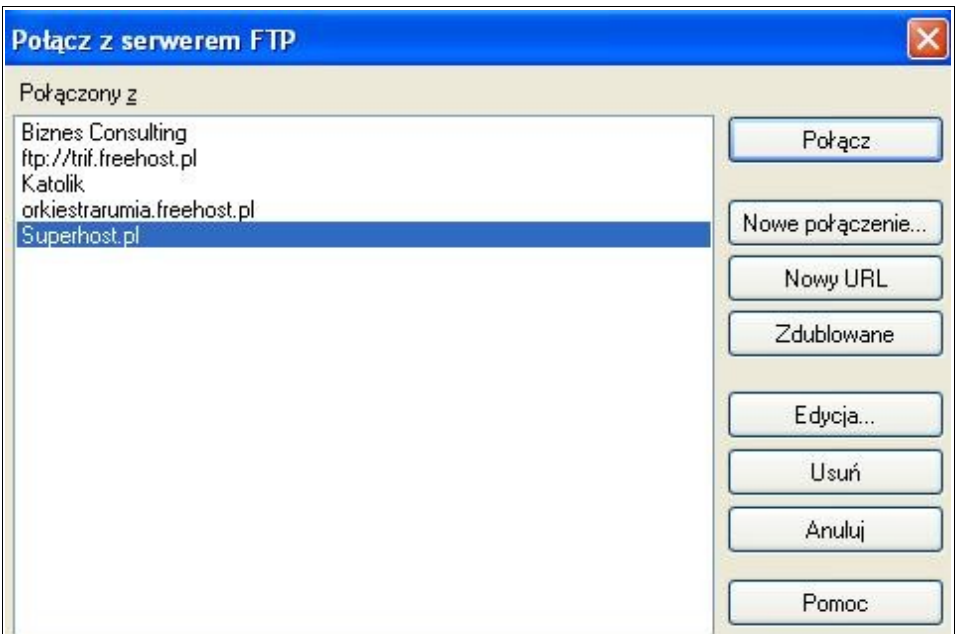

 $-$  o str.  $8$ 

*Rysunek 3. Konfiguracja połączenia.*

Następnie wybieramy przycisk "Nowe połączenie".

W polu "Sesja" wpisujemy dowolną nazwę, dzięki której będziemy rozpoznawali serwer z forum od np. serwera z grami. W polach:

- Nazwa hosta wpisujemy adres naszego serwera FTP (np. ftp.nazwa.pl).
- Użytkownik w tym polu wpisujemy użytkownika, którego otrzymaliśmy od naszego usługodawcy internetowego.
- Hasło w tym polu wpisujemy hasło, które otrzymaliśmy od naszego usługodawcy internetowego.

Pola: "Zdalny katalog", "Lokalny katalog", "Wyślij polecenia" itp. mogą zostać puste.

Gdy już wszystko uzupełniliśmy, wracamy na poprzednią planszę, klikamy na nazwę serwera i na koniec naciskamy przycisk "Połącz". Jeśli wszystko poprawnie uzupełniliśmy, to program Total Commander połączy się z naszym serwerem.

Teraz, gdy już wiemy jak skonfigurować program FTP, jaki wybrać hosting internetowy i na jakiej zasadzie działają fora dyskusyjne, przejrzyjmy się dokładniej najpopularniejszym rozwiązaniom dostępnym obecnie w Internecie. W następnych rozdziałach nauczymy się instalacji, konfiguracji poszczególnych forów, poznamy ich zalety, wady oraz zapoznamy się pokrótce z możliwościami każdego z nich.

Forum phpBB2

# <span id="page-9-0"></span>**Forum phpBB2**

Forum phpBB2 jest chyba najbardziej popularnym skryptem forum w całym Internecie – i do tego jak większość tego typu skryptów jest w 100% darmowy. Skrypt jest tak napisany, żeby umożliwić jak najprostszą jego modyfikację. Instalacja i konfiguracja jest dziecinnie prosta – nawet początkujący użytkownicy komputerów nie powinni mieć problemów z jego obsługą. Forum pozwala na dogrywanie nowych stylów graficznych. Forum zostało tak zbudowane, aby umożliwić obsługę nieograniczonej ilości forów, kategorii, użytkowników, tematów i wiadomości. Zarządzanie forum odbywa się poprzez panel administracyjny, z którego poziomu możemy dodawać nowe fora, sprawdzać użytkowników – w tym zmieniać ich uprawnienia, czy też blokować dostęp dla wybranych użytkowników dla wybranych forów.

Forum posiada następujące wymagania systemowe:

- baza danych: MySQL 3.2x/4.x, PostgreSQL 7.x,Microsoft SQL Server 7/2000, Microsoft Access (poprzez ODBC)
- PHP  $>3.1$ , zalecane 4.x

Działanie forum możesz zobaczyć tutaj: [http://demo.phpbb2.pl/forum,](http://demo.phpbb2.pl/forum) a panel administracyjny znajduje się tu: [http://www.phpbb2.pl/demo\\_admin](http://www.phpbb2.pl/demo_admin)

## <span id="page-10-0"></span>**Instalacja i konfiguracja phpBB2**

Na początek ze strony producenta: [http://www.phpbb2.pl](http://www.phpbb2.pl/) – z zakładki "Download" wybieramy "Skrypt forum phpBB" a następnie phpBB x.x. $x - g$ dzie " $x$ " to numer wersji (w chwili pisania książki aktualną wersją była wersja 2.0.21). Po pobraniu pliku forum należy je rozpakować (np. programem WinZIP, WinRAR itp).

Po wypakowaniu plików z archiwum kopiujemy za pomocą Total Commander'a wszystkie pliki z naszego forum na serwer.

Po skopiowaniu plików na serwer nadszedł czas na instalację naszego forum. Na początek musimy wejść w program Total Commander i zmienić prawa dostępu dla pliku config.php w naszym forum. Aby to zrobić klikamy prawym przyciskiem na plik config.php na naszym serwerze (aby zaznaczyć ten plik na czerwono), a następnie z menu Plik ->Zmień atrybuty wpisujemy w atrybut "666".

Następnie wchodzimy na stronę, na którą skopiowaliśmy pliki, np www.naszastrona.pl/adres\_naszego\_forum. Po poprawnym wczytaniu strony ukaże się nam instalator naszego forum.

Instalacja i konfiguracja phpBB2

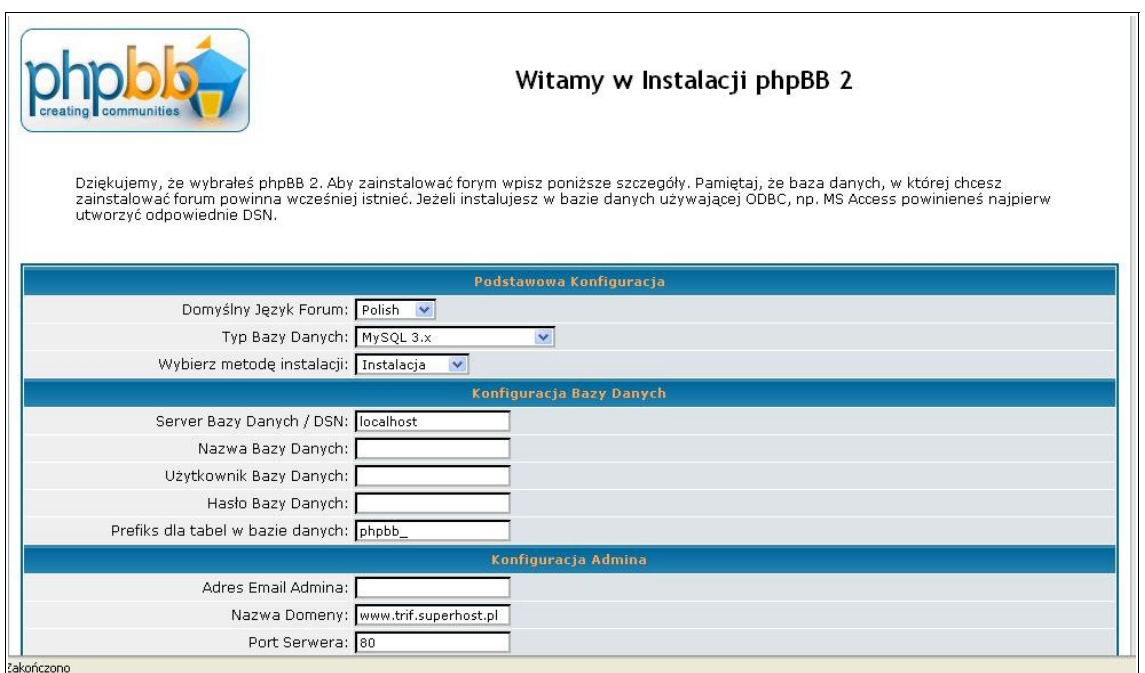

*Rysunek 5. Instalator forum phpBB2*

W formularzu musimy podać nasze loginy i hasła do naszej bazy danych, prefiks dla tabel (przedrostek dla nazw tabel) itp.

Po poprawnym wpisaniu danych otrzymamy potwierdzenie zakończenia instalacji. Instalator sam utworzył tabele w naszej bazie danych.

Kolejnym krokiem jest ustawienie atrybutów dla pliku config.php na 644 – robimy to tak samo jak wcześniej z atrybutem 666.

Następnym elementem instalacji jest upewnienie się poprzez nasz program FTP, czy katalogi "Install" i "Contrib" zostały usunięte. Jeśli nie, to musimy to zrobić ręcznie.

Jeśli wszystko zrobiliśmy poprawnie, to nasze forum jest gotowe do użytku.

## <span id="page-12-0"></span>**Administracja forum phpBB2**

Aby wejść do panelu administracyjnego musimy się zalogować jako użytkownik utworzony podczas instalacji. Po poprawnym zalogowaniu pojawi się na samym dole forum link "Panel Administracyjny". Po kliknięciu i zalogowaniu się pojawi się nam panel administracyjny naszego forum.

Po lewej stronie naszego panelu znajduje się lista z opcjami.

- Indeks Administracji są to ogólne informacje o naszym forum.
- Strona główna forum przeniesie nas do forum.

Fora:

- Zarządzaj w tym miejscu możemy tworzyć nowe fora i kategorie.
- Zezwolenia pozwala ustanowić zezwolenia dostępu do poszczególnych forów.
- Czyszczenie pozwala wyczyścić wybrane fora.

Ogólne:

- Kopia zapasowa pozwala stworzyć archiwum z danymi naszego forum.
- Konfiguracja pozwala skonfigurować nam nasze forum. Najciekawszymi opcjami konfiguracyjnymi są:
- a) Nazwa strony to co wpiszemy w tym miejscu pokaże się na stronie naszego forum jako nazwa.
- b) Opis strony będzie to tekst widoczny pod nazwą strony.
- c) Wyłącz forum bardzo przydatna opcja. Pozwala wyłączyć forum dla użytkowników podczas np. prac administracyjnych, aktualizacji forum czy też podczas tworzenia kopi zapasowej.
- d) Włącz aktywację kont każde założone konto będzie wymagało aktywacji poprzez administratora bądź moderatora.
- e) Prywatne wiadomości opcja ta pozwala zrobić z naszego forum pewnego rodzaju komunikator. Nasi użytkownicy prócz pisania wiadomości na forum, będą mogli pisać między sobą wiadomości niewidoczne dla innych.

Ogólne:

- Masowa korespondencja pozwala na wysłanie wiadomości do wszystkich naszych użytkowników.
- Odtwarzanie odtwarzanie pliku z archiwum.
- Uśmieszki konfiguracja tzw. Emotions.
- Cenzura słów blokada niecenzuralnych słów.

Grupy: opcje związanie z zarządzaniem grupami użytkowników. Możemy zmieniać ich ustawienia, nadawać uprawnienia moderatora itp.

Style: opcja ta pozwala nam ustawić nowy wygląd naszego forum.

Użytkownicy: w tym miejscu możemy tworzyć nowe rangi użytkowników, blokować bądź zarządzać użytkownikami.

Ogólnie rzecz biorąc jest to moim zdaniem najlepsze darmowe forum, jakie możemy pobrać z Internetu. Proces instalacji, administracji czy też konfiguracji jest maksymalnie uproszczony – a mnogość opcji pozwala ustawić praktycznie wszystko.

# <span id="page-15-0"></span>**[Jak](#page-15-0) skorzystać z praktycznej wiedzy zawartej w pełnej wersji ebooka?**

Więcej praktycznych wskazówek o tym jak inwestować swoje pieniądze znajduje się w pełnej wersji ebooka: [Forum dyskusyjne -](http://forum-dyskusyjne.zlotemysli.pl/jimi0,1/) [Przewodnik od A do Z](http://forum-dyskusyjne.zlotemysli.pl/jimi0,1/) 

Zapoznaj się z opisem na stronie:

[http://forum-dyskusyjne.zlotemysli.pl](http://forum-dyskusyjne.zlotemysli.pl/jimi0,1/)

[Dowiedz się jak stworzyć forum dyskusyjne](http://forum-dyskusyjne.zlotemysli.pl/jimi0,1/)  [i jak nim zarządzać!](http://forum-dyskusyjne.zlotemysli.pl/jimi0,1/)

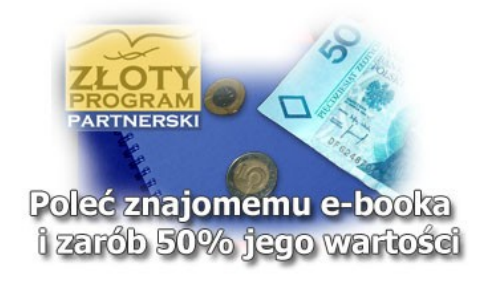

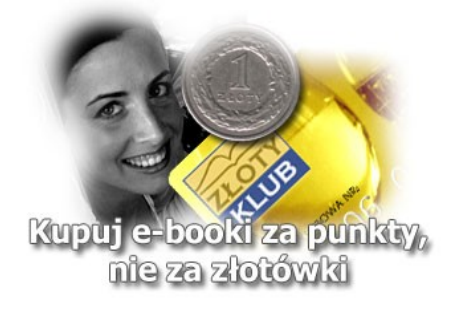

# **POLECAMY TAKŻE PORADNIKI:**

#### **[Blogi od A do Sławy i pieniędzy –](http://blogi.zlotemysli.pl/jimi0,1/)** [Angus Mcleod](http://blogi.zlotemysli.pl/jimi0,1/)

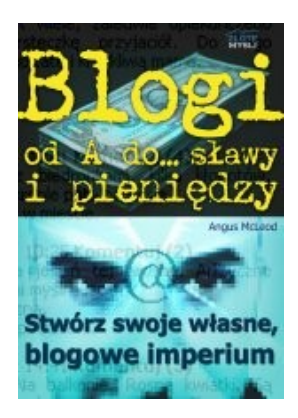

#### *[Stwórz swoje własne blogowe imperium!](http://blogi.zlotemysli.pl/jimi0,1/)*

Szukasz sposobu na internetowy biznes, który PRZYCIĄGNIE tysiące klientów pragnących usłyszeć, co masz im do powiedzenia?

Publikuj własnego bloga, który będzie codziennie odwiedzany przez tysiące ludzi, pragnących usłyszeć, co masz do powiedzenia i kupić, co masz do sprzedania!

#### **Więcej o tym poradniku przeczytasz na stronie: [http://blogi.zlotemysli.pl](http://blogi.zlotemysli.pl/jimi0,1/)**

*"Dzięki uruchomieniu blogu, pisaniu w nim, zdobywam większe zaufanie potencjalnych klientów. Inwestycja w tego ebooka zwróciła mi się już trzykrotnie, w zaledwie 2 tygodnie :)"*

*Piotr Majewski informatyk*

#### *[Visual Basic 2005 Express i MySQL](http://visual-basic.zlotemysli.pl/jimi0,1/)* [– Łukasz Peta](http://google-adsense.zlotemysli.pl/jimi0,1/)

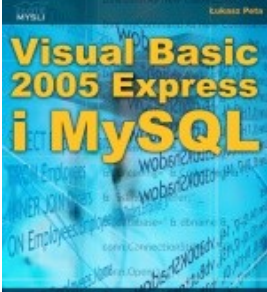

Jak szybko i prosto utworzyć rozbudowaną<br>aplikację bazodanową?

#### *[Jak szybko i prosto utworzyć](http://visual-basic.zlotemysli.pl/jimi0,1/) [rozbudowaną aplikacje bazodanową?](http://visual-basic.zlotemysli.pl/jimi0,1/)*

Ebook ["Visual Basic 2005 Express i MySQL"](http://visual-basic.zlotemysli.pl/jimi0,1/) uczy zarówno składni języka Visual Basic jak również zasad tworzenia aplikacji opartych o bazę danych MySQL dla systemu Windows w tym języku, a **został napisany głównie z myślą o początkujących programistach**

**Więcej o tym poradniku przeczytasz na stronie: [http://visual-basic.zlotemysli.pl](http://visual-basic.zlotemysli.pl/jimi0,1/)**

*"Dosyc, ze e-book to jeszcze dodatkowo kody i przyklady aplikacji do nauki. Bardzo wartosciowy e-book. Czysto i prosto przekazana wiedza. Polecam."*

*David 27 lat, programista* 

**Zobacz pełen katalog naszych praktycznych poradników na stronie [www.zlotemysli.pl](http://www.zlotemysli.pl/jimi0,1/)**